# **EVTech Documentation**

*Release 0.1.0*

**David Nilosek**

**Jan 09, 2020**

## Contents:

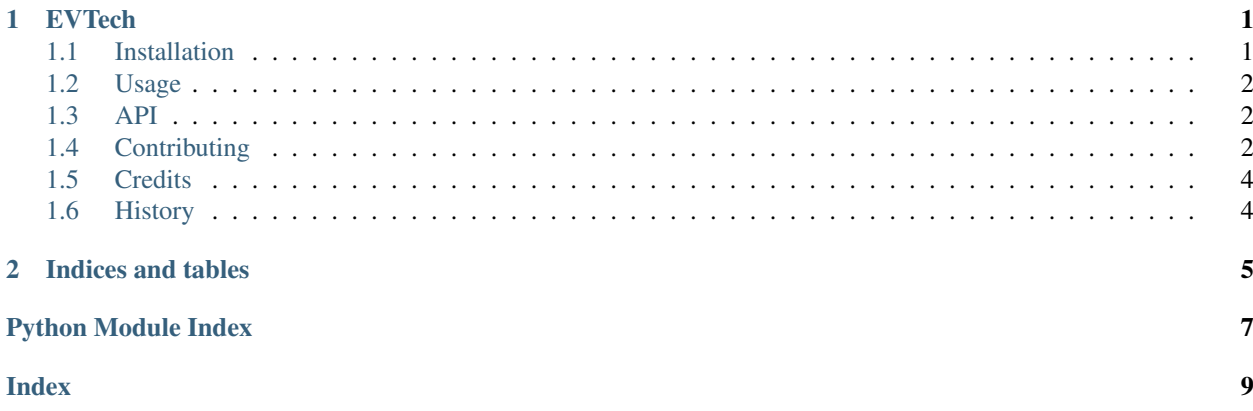

# CHAPTER 1

## EVTech

<span id="page-4-0"></span>Simple tools for working with data provided by Eagleview for the RIT Hack.tiff 2020 Hackathon

- Free software: MIT license
- Documentation: [https://evtech.readthedocs.io.](https://evtech.readthedocs.io)

## <span id="page-4-1"></span>**1.1 Installation**

#### **1.1.1 Stable release**

To install EVTech, run this command in your terminal:

```
$ pip install evtech
```
This is the preferred method to install EVTech, as it will always install the most recent stable release.

If you don't have [pip](https://pip.pypa.io) installed, this [Python installation guide](http://docs.python-guide.org/en/latest/starting/installation/) can guide you through the process.

#### **1.1.2 From sources**

The sources for EVTech can be downloaded from the [Github repo.](https://github.com/dnilosek/evtech)

You can either clone the public repository:

**\$** git clone git://github.com/dnilosek/evtech

Or download the [tarball:](https://github.com/dnilosek/evtech/tarball/master)

<span id="page-5-4"></span>**\$** curl -OJL https://github.com/dnilosek/evtech/tarball/master

Once you have a copy of the source, you can install it with:

```
$ python setup.py install
```
## <span id="page-5-0"></span>**1.2 Usage**

To use EVTech in a project:

**import evtech**

### <span id="page-5-1"></span>**1.3 API**

#### <span id="page-5-3"></span>**1.3.1 Camera**

Camera class for evtech.

## <span id="page-5-2"></span>**1.4 Contributing**

Contributions are welcome, and they are greatly appreciated! Every little bit helps, and credit will always be given. You can contribute in many ways:

#### **1.4.1 Types of Contributions**

#### **Report Bugs**

Report bugs at [https://github.com/dnilosek/evtech/issues.](https://github.com/dnilosek/evtech/issues)

If you are reporting a bug, please include:

- Your operating system name and version.
- Any details about your local setup that might be helpful in troubleshooting.
- Detailed steps to reproduce the bug.

#### **Fix Bugs**

Look through the GitHub issues for bugs. Anything tagged with "bug" and "help wanted" is open to whoever wants to implement it.

#### **Implement Features**

Look through the GitHub issues for features. Anything tagged with "enhancement" and "help wanted" is open to whoever wants to implement it.

#### **Write Documentation**

EVTech could always use more documentation, whether as part of the official EVTech docs, in docstrings, or even on the web in blog posts, articles, and such.

#### **Submit Feedback**

The best way to send feedback is to file an issue at [https://github.com/dnilosek/evtech/issues.](https://github.com/dnilosek/evtech/issues)

If you are proposing a feature:

- Explain in detail how it would work.
- Keep the scope as narrow as possible, to make it easier to implement.
- Remember that this is a volunteer-driven project, and that contributions are welcome :)

#### **1.4.2 Get Started!**

Ready to contribute? Here's how to set up *evtech* for local development.

- 1. Fork the *evtech* repo on GitHub.
- 2. Clone your fork locally:

\$ git clone git@github.com:your\_name\_here/evtech.git

3. Install your local copy into a virtualenv. Assuming you have virtualenvwrapper installed, this is how you set up your fork for local development:

```
$ mkvirtualenv evtech
$ cd evtech/
$ python setup.py develop
```
4. Create a branch for local development:

\$ git checkout -b name-of-your-bugfix-or-feature

Now you can make your changes locally.

5. When you're done making changes, check that your changes pass flake8 and the tests, including testing other Python versions with tox:

```
$ flake8 evtech tests
$ python setup.py test or pytest
$ tox
```
To get flake8 and tox, just pip install them into your virtualenv.

6. Commit your changes and push your branch to GitHub:

```
$ git add .
$ git commit -m "Your detailed description of your changes."
$ git push origin name-of-your-bugfix-or-feature
```
7. Submit a pull request through the GitHub website.

#### **1.4.3 Pull Request Guidelines**

Before you submit a pull request, check that it meets these guidelines:

- 1. The pull request should include tests.
- 2. If the pull request adds functionality, the docs should be updated. Put your new functionality into a function with a docstring, and add the feature to the list in README.rst.
- 3. The pull request should work for Python 3.5, 3.6, 3.7 and 3.8, and for PyPy. Check [https://travis-ci.org/dnilosek/](https://travis-ci.org/dnilosek/evtech/pull_requests) [evtech/pull\\_requests](https://travis-ci.org/dnilosek/evtech/pull_requests) and make sure that the tests pass for all supported Python versions.

#### **1.4.4 Tips**

To run a subset of tests:

```
$ python -m unittest tests.test_evtech
```
### **1.4.5 Deploying**

A reminder for the maintainers on how to deploy. Make sure all your changes are committed (including an entry in HISTORY.rst). Then run:

```
$ bump2version patch # possible: major / minor / patch
$ git push
$ git push --tags
```
Travis will then deploy to PyPI if tests pass.

## <span id="page-7-0"></span>**1.5 Credits**

#### **1.5.1 Development Lead**

• David Nilosek [<david.nilosek@eagleview.com>](mailto:david.nilosek@eagleview.com)

#### **1.5.2 Contributors**

None yet. Why not be the first?

## <span id="page-7-1"></span>**1.6 History**

#### **1.6.1 0.1.0 (2020-01-07)**

• First release on PyPI.

# CHAPTER 2

Indices and tables

- <span id="page-8-0"></span>• genindex
- modindex
- search

Python Module Index

<span id="page-10-0"></span>e

evtech.camera, [2](#page-5-3)

# Index

## <span id="page-12-0"></span>E

evtech.camera (*module*), [2](#page-5-4)